## **AeroAdmin**

Link to Run, or Download, AeroAdmin: <http://www.aeroadmin.com/AeroAdmin.exe>

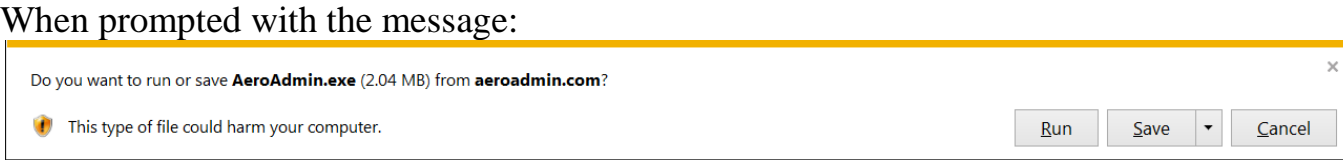

You may click to Run or Save, per your personal preference. Feel free to save it if you might like to use it again. There is no installation to do. If you Save the file, it is a .exe file that can immediately be run. If after working with Comtrol, if you no longer want the file, simply delete it.

When working with a Comtrol Technical Support Rep, Comtrol will be the "Admin" PC. You will be the "Client (remote)" computer.

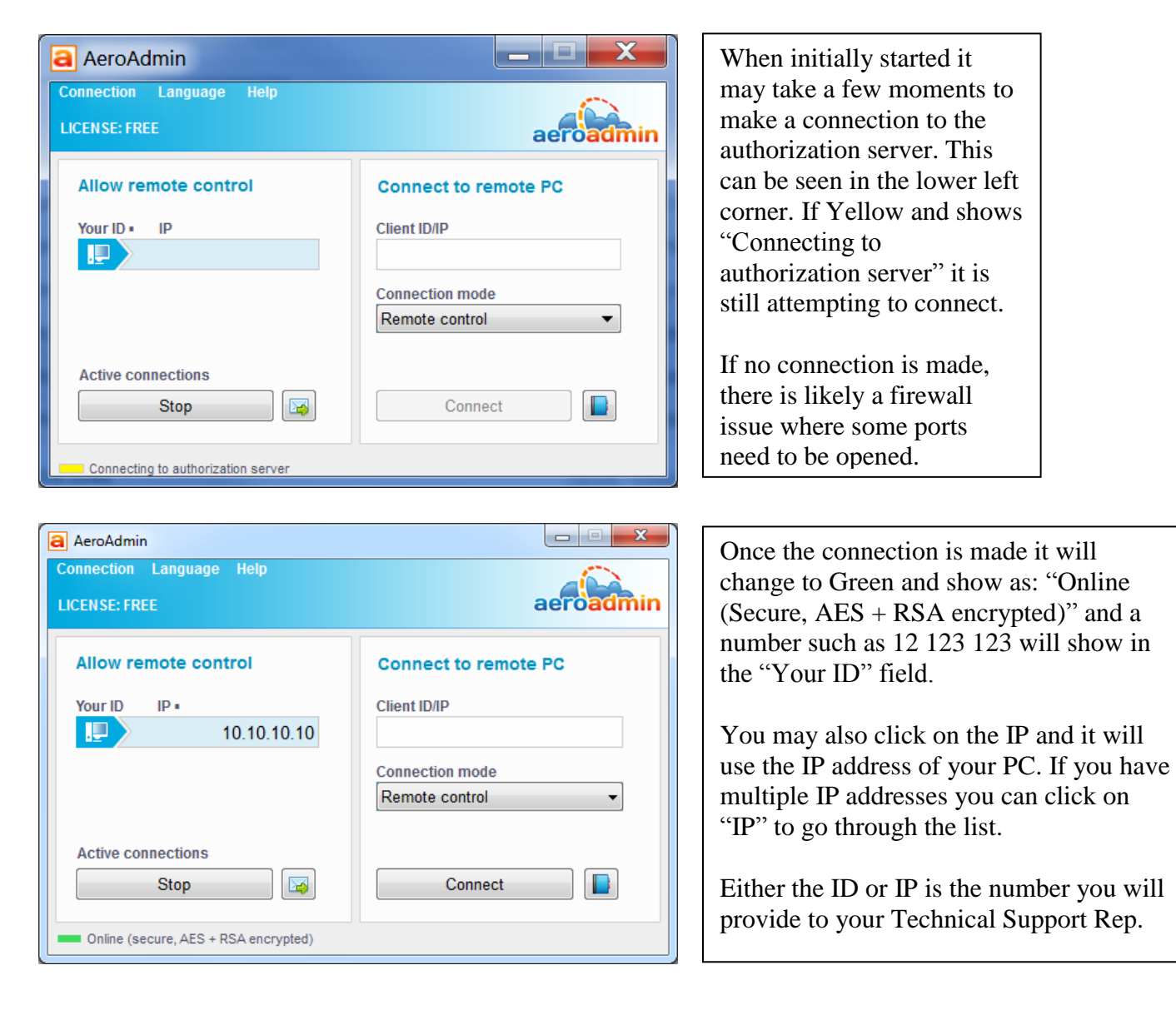

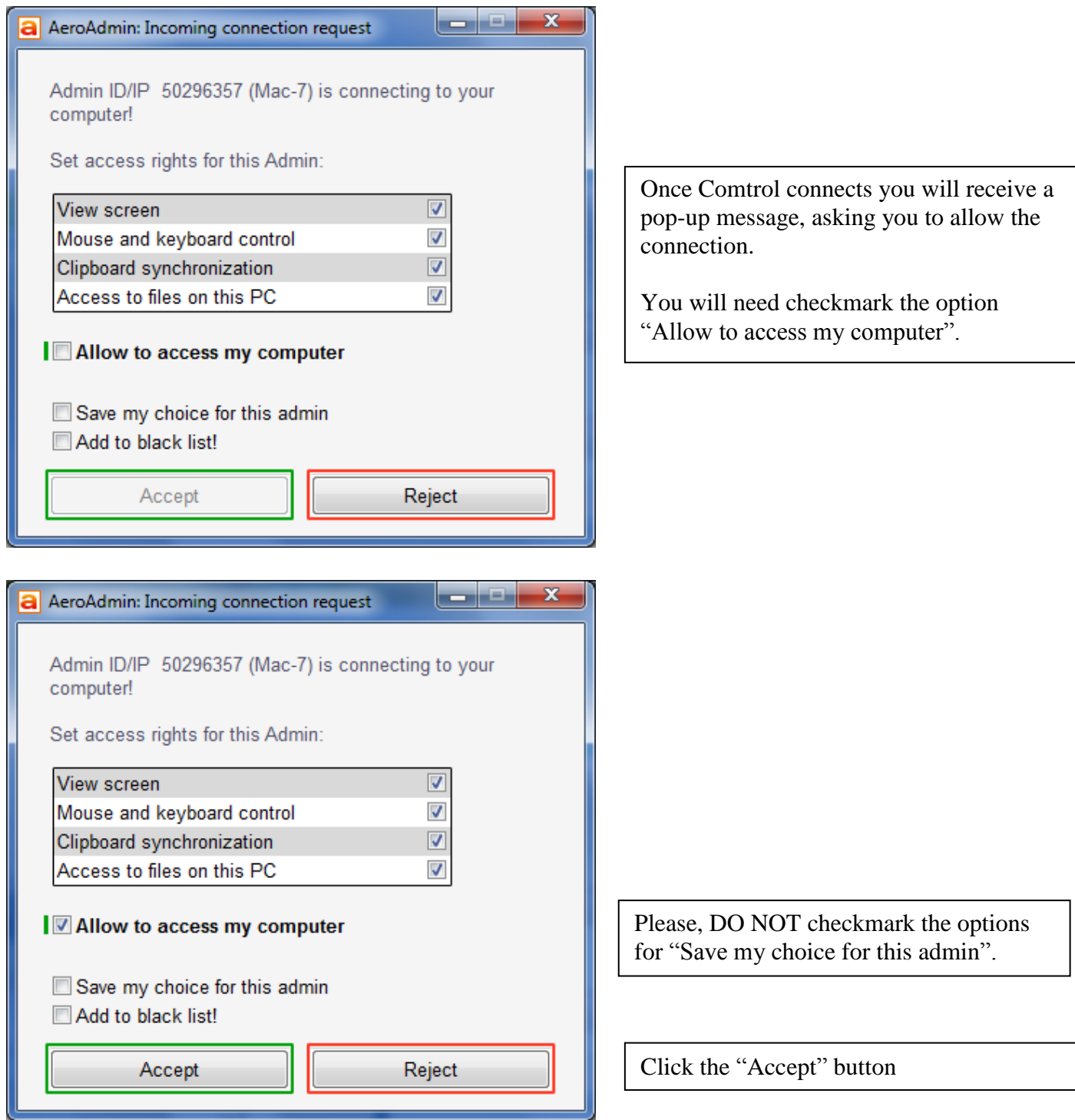

The Comtrol Technical Support Representative will now connect and work with you to help resolve your issues and will have full control over your PC during the process.

The following is provided by the AeroAdmin knowledgebase: <http://ts.aeroadmin.com/kb/index.php>

## **AeroAdmin can't connect to authorization server. Why?**

- **1) Make sure you're using the latest version of AeroAdmin.** Current version is available for download at<http://www.aeroadmin.com/en/downloads.html>
- **2) Please check your Firewall.** Make sure AeroAdmin is able to work on any UDP port. If you wish to preset a range of UDP ports for AeroAdmin, please launch AeroAdmin with "-base\_port" parameter.

## **Example:**

-base\_port 52100

AeroAdmin will use  $52100$  UDP as a base port. You have to open this port in Firewall  $+2$ ports next to the base port for each connection. If you're going to have 2 simultaneous connections you'll have to open 52100, 52101, 52102, 52103, 52104.